# **KOSTANALYSE**

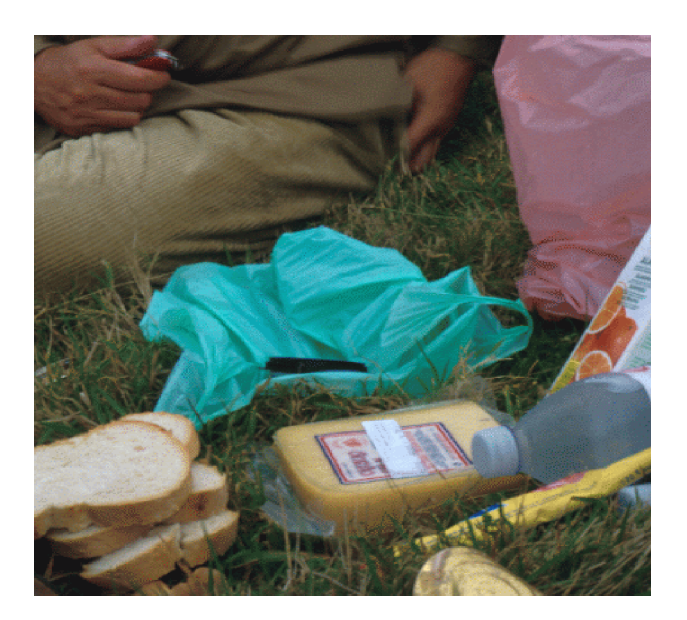

 $\Box$ math>

Vi spiser for at opfylde kroppens behov for næringsstoffer (tabel 1). Spiser man meget på grund af hårdt fysisk arbejde, vil behovene næsten altid være dækket ind, og man behøver ikke tænke nærmere over, om det er en sund kost eller ej. Moderne danskere har ikke - eller sjældent det samme hårde fysiske arbejde som for 50 år siden, derfor er det i dag ikke ligemeget, hvordan vi sammensætter kosten. Vi bombarderes dagligt med gode råd, anbefalinger, etc.

Kroppens behov for næringsstoffer kan tilnærmelsesvis bestemmes gennem forsøg. Energibehov og proteinbehov er ret præcist bestemt, medens vitaminbehov og mineralbehov er behæftet med en noget større usikkerhed.

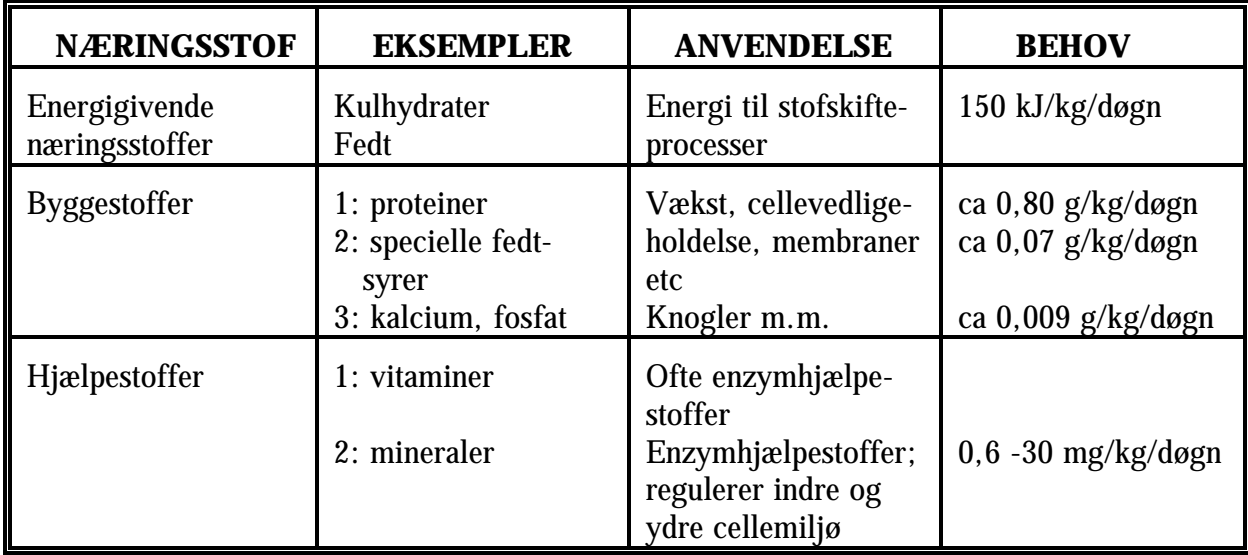

**Tabel 1**. *Skematisk oversigt over kroppens næringsstofbehov*

Kostanbefalingerne er et forsøg på at sikre den mest hensigtsmæssige opfyldelse af disse behov. Efterhånden som man indhøster viden og erfaringer justeres anbefalingerne, således at de til stadighed kan være med til at sikre os den bedst mulige kostsammensætning.

Fedtsyrefordeling i kosten bør efter en moderne anbefaling være 1:1:1 (monoumættede:polyumættede:mættede - M:P:S forholdet).

Det har vist sig at den gamle anbefaling om ensidigt at øge indtaget af polyumættede fedtsyrer så P:S forholdet blev mindst 0,5 havde uheldige konsekvenser på bestræbelserne på at undgå hjerte-kar sygdomme (arteriosklerose m.m.).

Transporten af kolesterol og fedtsyrer i blodet foretages af tre klasser af lipoproteiner: HDL, LDL og VLDL lipoproteiner.

Fedtstof fra tarmene der ikke umiddelbart bliver optaget i lever, fedt og muskelceller, returnerer til leveren og indbygges her sammen med kolesterol i VLDL partikler. Disse partikler sendes atter i kredsløb og omdannes efterhånden som de afgiver deres fedtstofindhold til LDL partikler. LDL partikler indeholder stigende mængder af kolesterol efterhånden som fedtstofferne afgives og denne kolesterol kan afgives bl. a. til cellerne på indersiden af blodkarrene, hvor det kan give anledning til sårdannelse og senere forkalkning.

HDL partiklernes opgave er at transportere overskudskolesterol væk fra cellerne til leveren hvor det evt kan udskilles.

Enkelt-umættede fedtsyrer sænker koncentrationen i blodet af LDL-partikler således at risikoen for skadelige aflejringer af kolesterol på karindersiderne formindskes; det samme havde man i starten anset poly-umættede fedtsyrer for at gøre, men nøjere analyse af flere forsøgsresultater har vist at de sænker koncentrationen af både LDL og HDL lipoproteiner i blodet og derfor giver et for højt indtag af poly-umættede fedtsyrer en forøget risiko for hjerte-karsygdomme.

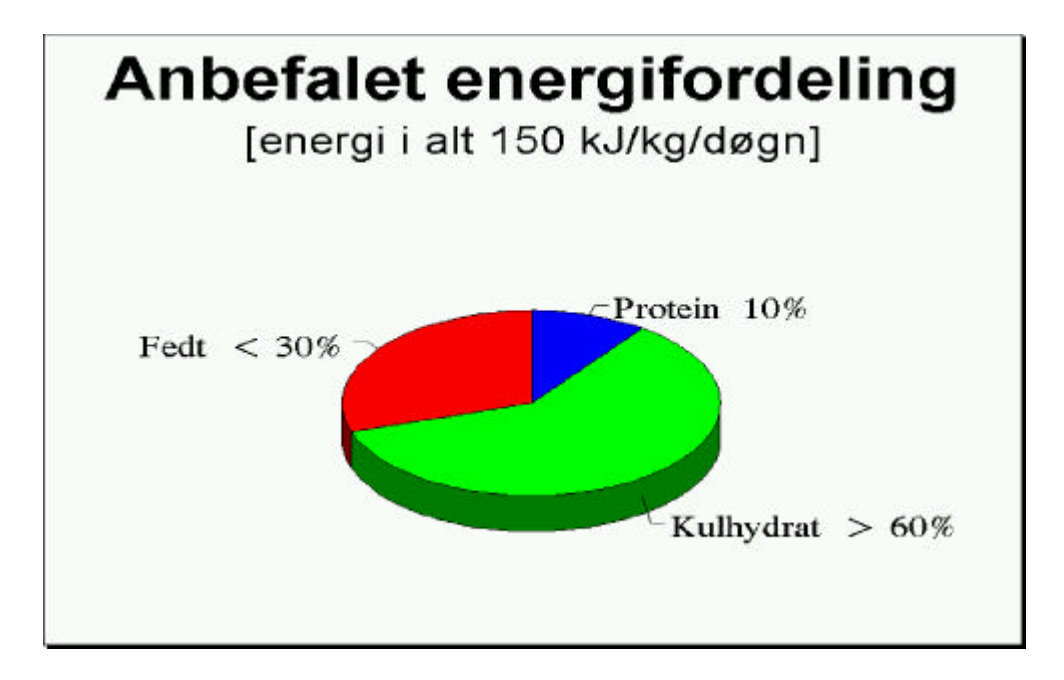

**Fig 1.** *Anbefalet energifordeling. Hovedparten af kostens energi skal komme fra kulhydrat (den tidligere begrænsning på sukkerandelen af kulhydratandelen er nedtonet i moderne ernæringsråd) og højest 30% af energien bør komme fra fedt, som så yderligere skal have den optimale fedtsyresammensætning M:P:S = 1:1:1*

#### **Fremgangsmåde:**

Anvend programmerne "FM-kost" eller "Kostguide" til at beregne indholdet af energigivende næringsstoffer og vitaminer og mineraler i en dagskost, et enkelt måltid, en slankekur, kantinemad, madpakke, sund mad eller lignende. Det kan være en fordel at lave en beregning for hvert måltid for sig.

Konstruer derefter en kost der giver et vægttab på 2 kg pr måned.

#### **Beregning og resultatbehandling:**

Tegn eller udskriv tabeller eller dagrammer over energifordeling, vitamin/mineraldækning, fedtsyrefordeling etc.

#### **Diskussion:**

Er det en god kost? Er energifordelingen i overensstemmelse med de gældende anbefalinger? Giver kosten tilstrækkeligt energi? Er der nogle vitaminer/mineral behov, som ikke bliver tilgodeset i kosten? Kig specielt efter jern  $(Fe^{+})$ , kalk  $(Ca^{++})$ , D-vitamin og A-vitamin. Sker der noget ved det?

Hvor mange % af den daglige energi bør komme fra henholdsvis morgenmad, frokost/middagsmad og aftensmad? Hvordan er fordelingen i din kost?

# **KOSTANALYSEPROGRAMMER**

# I Kostguide

#### **Råvarer**

Råvarerne er grupperet efter følgende hovedgrupper :

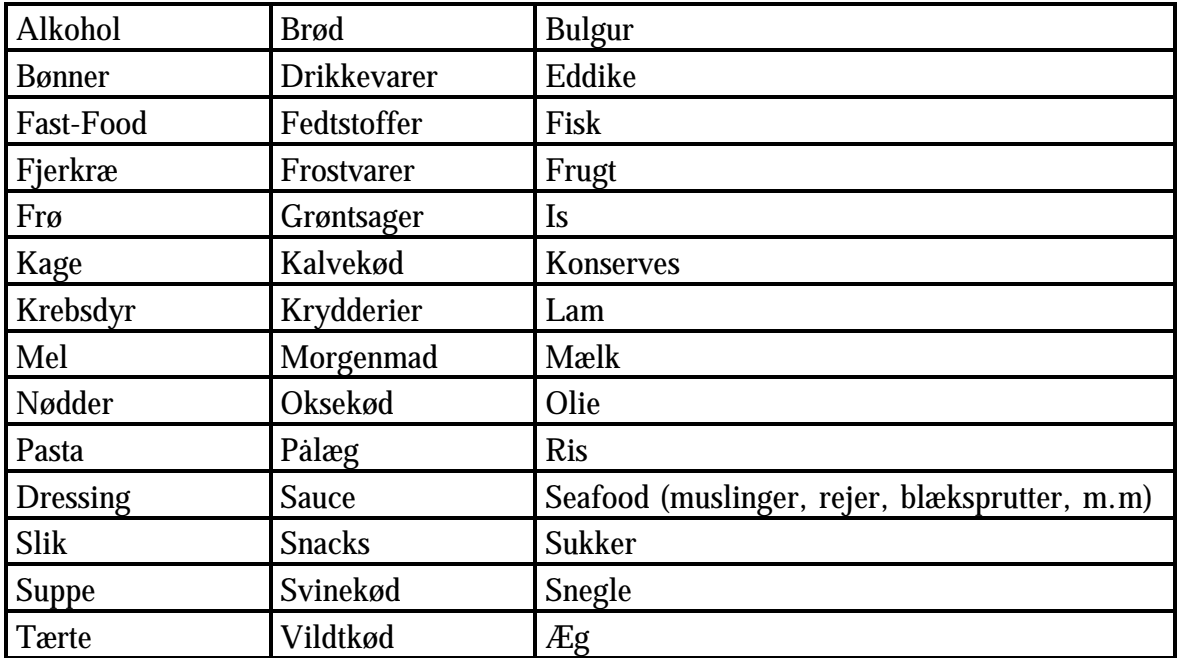

#### **Kostanalyse**

Udfyld siden med personlige oplysninger (skal bruges til beregning af energibehov)

Skift til siden mærket *KOSTPLAN*. Kostplanen består af fire standardgrupper: morgenmad, middagsmad, aftensmad og drikkevarer. Nye grupper kan tilføjes efter behov (knappen Ny gruppe).

#### **Indtastning af madvarer**:

Placer markøren på det ledige felt under en af grupperne og tast retur (dobbeltklik). Råvarelisten kommer frem på skærmen. Find råvarekategorien i ovenstående oversigt og skriv de første bogstaver i søgefeltet. Vælg madvaren fra listen. Alternativt kan der søges på en del af madvarenavnet: skriv en del af navnet, tryk på søg og vælg på søgelisten, der kommer frem ved at trykke på pilen til højre i søgefeltet.

Indtast mængde, som regel gram, men andre enheder (fx skiver, deciliter; de bliver automatisk omregnet til gram) kan også anvendes. Tryk *OK* og madvaren indsættes i kostplanen.

Fortsæt på samme måde til hele kostplanen er udfyldt.

#### **Beregninger:**

Skift til siden mærket *ENERGIFORDELING*.

Siden viser kostens energifordeling og det indbyrdes forhold mellem mættede fedtsyrer, polyumættede fedtsyrer og monoumættede fedtsyrer.

Siden *VITAMINER/MINERALER* viser kostens vitamin- og mineralindhold i % af den anbefalede

daglige indtagelse (ADI; her kaldet ADT).

Hvis man vil have beregninger på enkeltmåltider - fx morgenmad - afkrydses feltet til venstre for måltidsgruppen. Tryk dernæst på knappen *BEREGN MARKERET*. Energifordeling og vitamin-/mineralindhold for det pågældende måltid kan ses på de respektive sider.

#### **Udskrift:**

Vælg *PRINT* i knapmenuen. I undermenuen kan man specificere hvilke dele af kostanalysen, man vil have udskrevet. Udskrift er automatisk markeret for den side, der er slået op på. Vælg dele og tryk *OK*.

Et alternativ til udskrift er "udklippe" siderne i kostanalysen en ad gangen med knappen *UDKLIP* og indsætte dem i et tekstbehandlingsprogram. Den indsatte tekst er formateret med tabulator. Hvis man vil have fx energifordeling opstillet i et skema skal teksten markeres, derefter vælges menupunktet (Word) Tabel / Konverter tekst til tabel. Vælg 2 kolonner og vælg "Adskil tekst ved:" tabulatorer. Dernæst OK.

#### **Grafer:**

Hvis vitaminer/mineraler-siden skal tegnes som et cirkeldiagram indsættes den udklippede vitamin/mineral-side i et regneark (Excel eller QuatroPro).

> Excel: markér fx vitamin-kolonnerne; vælg indsæt graf og træk grafen hen til et sted i regnearket; dobbeltklik på grafen, højreklik, vælg diagramtype, vælg cirkel. Dernæst OK. Rediger yderligere, så resultatet bliver tilfredsstillende.

> QuatroPro: brug søg og erstat til at fjerne % og den (usynlige) foranstillede ' (den bruges i QuatroPro til at markere tal som tekst) - erstat med: ingenting. Vælg ny graf i menuen. Sæt kolonnen med fx vitaminnavne til x-akse og kolonnen med tal til 1. serie. Tryk OK. Højreklik på grafen, vælg graftype /cirkel. Tryk OK. Højreklik på grafen, vælg graf egenskaber, vælg labelvalg og sæt datalabel til værdi. Tryk OK. Rediger yderligere, så resultatet bliver tilfredsstillende.

#### **Afslut og/eller gem:**

En kostanalyse kan gemmes til senere brug. Vælg *GEM* i knapmenuen. Udfyld rubrikken *NAVN* og tryk på GEM.

Afslut programmet ved at trykke på knappen *AFSLUT*.

#### **Eksempler**:

Importeret vitamin/mineral-side:

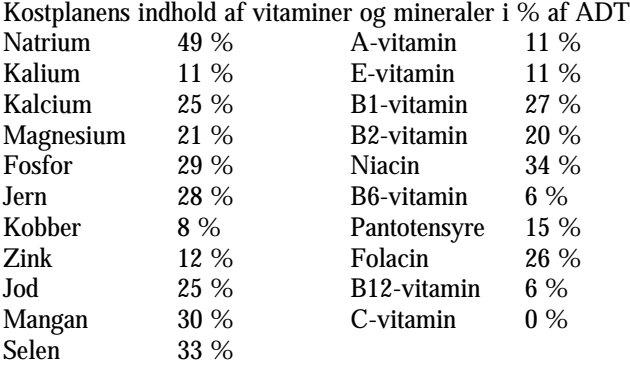

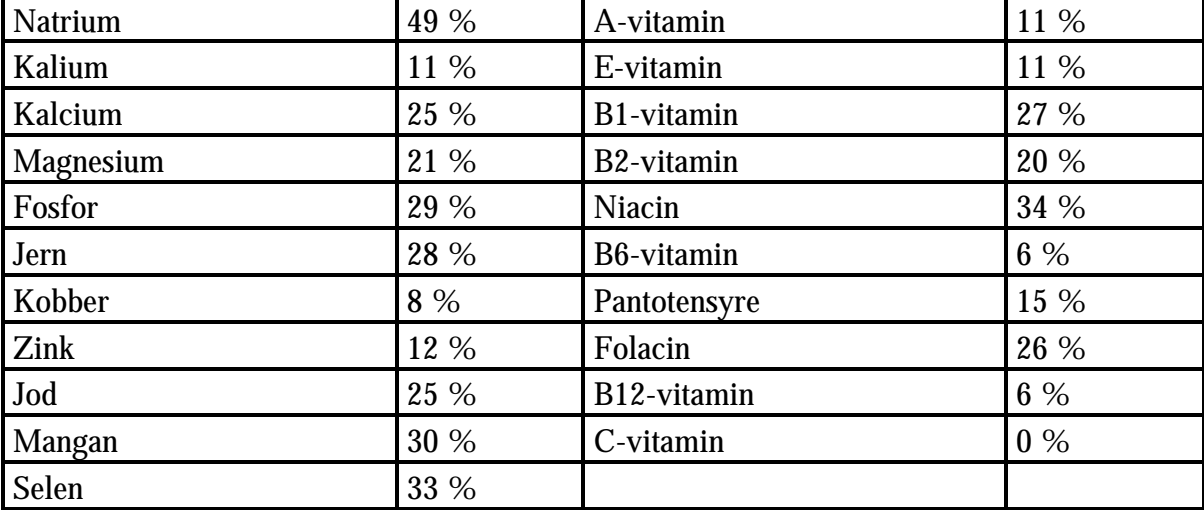

Samme efter konvertering til tabel:

Kostplanens indhold af vitaminer og mineraler i % af ADT

Mineralindtag tegnet i cirkeldiagram (QuatroPro):

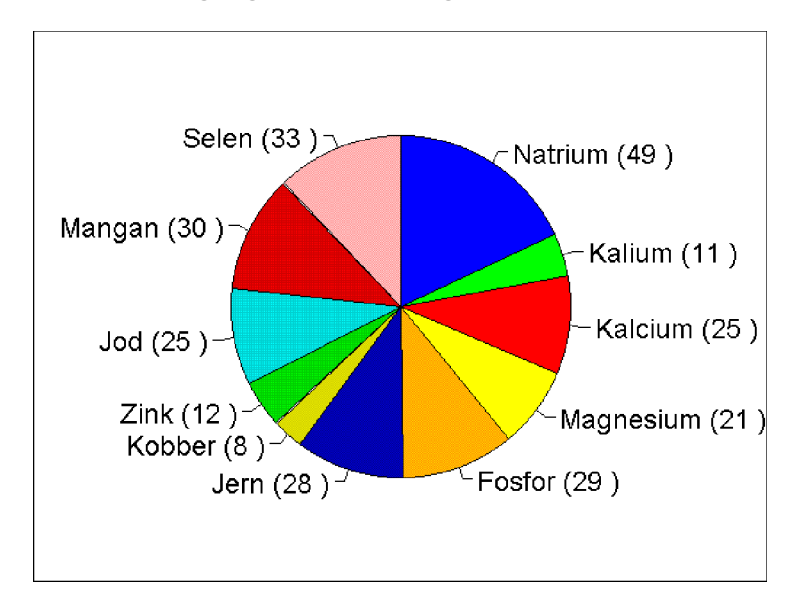

## **II FM-kost**

Programmet åbner med valgmenu (NB! Musen kan ikke bruges i programmet).  $Vælg < D$  Lav en kostanalyse.

Derefter vises en kort instruktionsoversigt.

### **Indtastning, søgning af madvarer**

Tryk  $\lt S$  for at søge madvarer. Der åbnes en rude: "Hvad søger du efter"; skriv navnet eller en karakteristisk del af navnet og tryk  $\langle$  RETUR $\rangle$ . Til venstre på skærmen fremkommer en liste over varer, der svarer til søgningen og i en ny rude spørges. "Kan de bruges ja/nej". Svares ja kan varenummeret indtastes i næste rude. Afslut med < RETUR>. Indtast antal gram  $\langle$  F1> giver en oversigt over standardmål) og  $\langle$  RETUR>. Bekræft at det søgte og indtastede er i orden.

En linie i kostanalyseskemaet er hermed udfyldt.

Fortsæt med ny søgning.

Hvis der konstateres fejl tastes  $R$   $>$  . Skriv linienummeret i ruden og  $\langle$  RETUR $\rangle$ . Skriv det korrekte antal gram i ruden eller skriv 0, hvis linien ønskes slettet. Afslut med < RETUR>.

# **Udskrift**

Tryk  $P$  for udskrift af kostanalysen; en titel kan tilføjes før udskriften sendes til printeren.

# **Afslut**

 $Tyk < A$  for at afslutte programmet eller for at fjerne allerede udskrevne dele af en kostanalyse

#### **NB! Data kan ikke gemmes**